# Boardmaker, 7 Organization

## **IT Deployment Guide**

Boardmaker 7 Organization is a hybrid web/installed solution for organizations that provides tools for creating and delivering communication and learning supports for students with special educational needs. Learn how to properly deploy Boardmaker within your organization.

### **System Data Privacy and Security**

Boardmaker 7 Organization software, communication and database servers are hosted in the Microsoft Azure Cloud, which is a highly secured Tier 1 data center. Physical access to servers is not allowed. Search services are currently provided by Elastic Search, which has similar facility security.

For additional information, please refer to the Boardmaker Organizations security whitepaper.

### **Licensing: Subscription vs Perpetual**

As an organization, you have the option of licensing the Boardmaker software on a subscription or perpetual basis. For assistance with making the decision, please visit get.boardmakeronline.com/organizationrequest to request a quote from an Account Manager. This section of the guide describes how those two licensing systems work and how to deploy each.

### **Perpetual License**

- What's Included:
	- Boardmaker Editor
	- Access to web portal for Group license management
		- 5 system admins accounts
- Licenses: Purchase a set number of concurrent use licenses
- Activations: Double the number of licenses (each license good for home and school)
- Example: If you purchased 50 perpetual licenses for Boardmaker, you would be able to install and activate the software on 100 computers… one at school and one at home for each instructor. However, only 50 users could be using the software at any given time.
- License Key: 1 group license key
- Logins: up to 5 system admins
- Deployment: In this instance you will be installing the Boardmaker Editor, then entering the group license key.

### tobii dynavox

### **Boardmaker 7 Organization Subscription**

- What's Included:
	- Boardmaker Editor
	- Boardmaker Student Center
	- Access to web portal for student management, reporting, student assignment
		- Instructor accounts (any instructor can be given admin privileges)
		- 10 student accounts for each instructor account
- Licenses: Purchase a set number of named user logins
- Activations: No software activation needed login for authentication
- Example: If you purchased 50 instructor logins, you can install the software on every computer in the district (Windows, Mac or Chromebook) and the licensing system will let the users login to any copy of the software. The only restriction is that two people cannot be logged in with the same credentials at the same time.
- License Key: None
- Logins: Purchased number of instructors
- Deployment: In this instance you will be installing the Boardmaker Editor, but not entering a license key. Each user will need to login.

### **Deployable Components**

### **Boardmaker Editor**

This is the main application the teachers and therapists will need to have access to:

- Executables: Mac and Android (Chromebooks)\*
- Installers: Windows (.MSI)

### **• Boardmaker Student Center**

This is a student-facing application for playing interactive activities created in the Editor.

- Executables: Mac, iOS, and Android (Chromebooks)\*
- Installers: Windows (.MSI)

### **Minimum System Requirements**

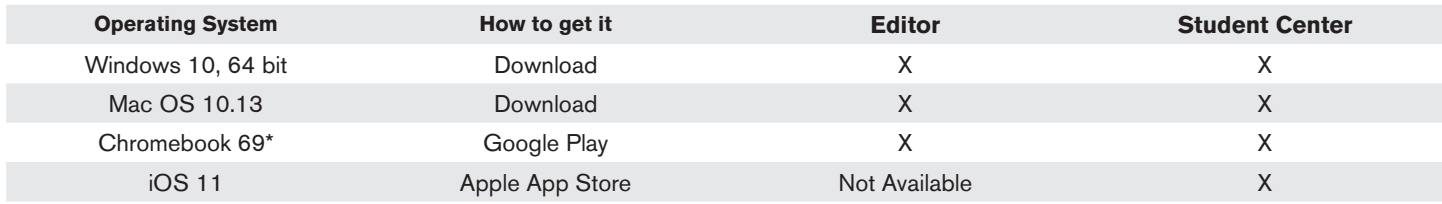

\*Requires x86 processor (ARM processor not supported)

### tobii dynavox

### **Whitelisting**

The following domains should be whitelisted to ensure the software works properly on your system.

- amazonaws.com
- bing.net
- bm-svc-prod-sr.service.signalr.net
- bm-services.azure-api.net
- bmactivityuploadstorage.blob.core.windows.net
- bmprodactivitystorage.blob.core.windows.net
- bmrubprodstor.file.core.windows.net
- boardmaker.onfastspring.com
- boardmakeronline.com
- boardmakerservices.com
- cloudflare.com
- goboardmaker.com
- myboardmaker.com
- mytobiidynavox.com
- tdlicensing.com
- tdvox.web-downloads.s3.amazonaws.com
- tobiidynavox.com

For some configurations, the following domains must also be whitelisted:

- \*.boardmakeronline.com
- \*.boardmakerservices.com
- \*.myboardmaker.com
- \*.tdlicensing.com
- \*.tobiidynavox.com

#### **Pre-deployment Testing**

We have developed the Boardmaker Compatibility App to help individuals and team ensure that they are ready for Boardmaker 7. This tool is designed to be run on a local machine and test the machine as well as the networking environment to be sure that application has the resources and communication channels it needs to function as designed. If any issues are found, the app will display the issue and recommend changes needed to resolve it.

### **Deployment Options**

#### Instructor-Installation

Users can download the application directly from their account. They will need to have permissions to install the application in order to have a successful install.

### Email Installation

If your staff have permissions to install applications, you can simply email the download link and the user can install the software themselves. The staff member will need to get the activation code or their credentials depending on which licensing system you are using.

#### Manual Installation

If your staff doesn't have the admin rights needed for installation, IT personnel can go to each machine, login with admin privileges and install the software. If it is a perpetual license, the activation can be done at that time. Staff members will need to be issued credentials in the case of a subscription

### Push Installation

The installer for Boardmaker is an MSI file that can be packaged for remote installation using 3rd party deployment tools.

To run the script:

- 1. The path is wherever the file is
- 2. The key can either have dashes or not
- 3. The installer sets the key in the registry and then on launch
- 4. If a license hasn't been used before, it auto activates the key

### **Boardmaker 7 Deployment Checklist**

Check off these items to complete Boardmaker 7 deployment:

- Download and run the Boardmaker 7 Compatibility Test Application on the actual target computer or a similarly  $\Box$ configured test machine. If it fails any tests, follow the instructions to remedy the problems. Re-run the app.
- Review the deployment options and pick the one best for your organization.  $\Box$ 
	- Email (requires users to have install rights)
	- Manual (requires operator to be physically with the target machine)
	- Push (requires the use of 3rd party deployment tools)
- $\Box$  On day of launch, download the released app from the dashboard of your Boardmaker account and deploy the real thing in accordance with your licensing arrangement and deployment method. Please note there will be no overlap with the Online Editor on launch day, so please be ready to install early in the day.
- $\Box$ Test the final installation to ensure that the software is running as expected.

If you are having issues with the software after final installation, please contact our Technical Support at Support.NA@goboardmaker.com or Support.UK@tobiidynavox.com.

### tobiidynavox